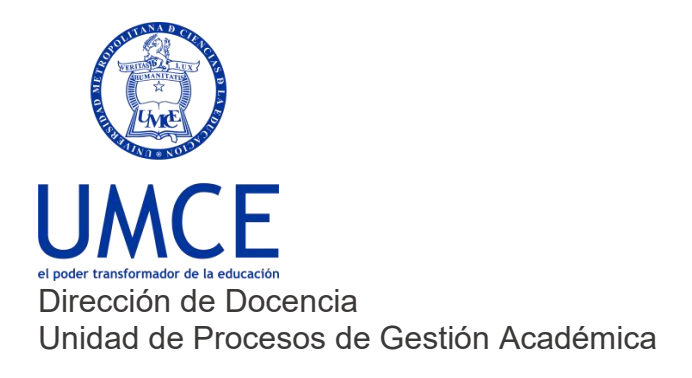

## ¿Cómo modificar ponderaciones y evaluaciones?

## **Pasos a seguir**

**1.** Lo primero es determinar cuántas y cuáles evaluaciones se realizarán, si por ejemplo quieres dejar solo tres evaluaciones, tendrías que eliminar una de las evaluaciones, desde el **botón borrar.**

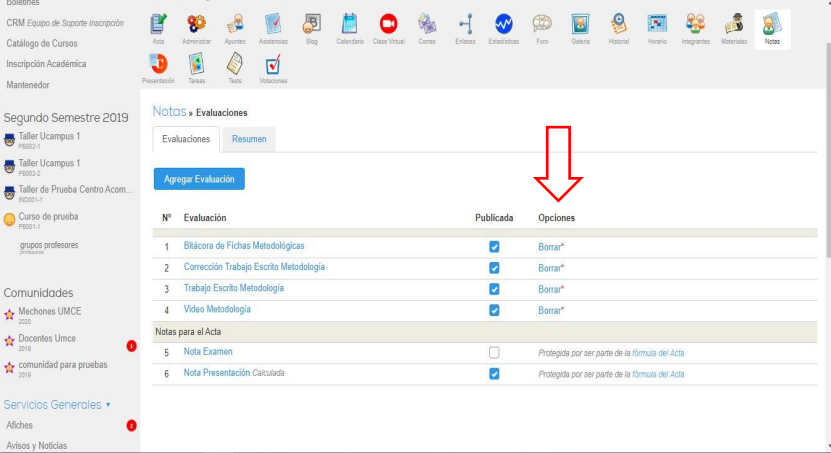

**2.** Si quieres agregar evaluaciones debes pinchar el **botón azul "agregar Evaluaciones"** y poner el nombre (acá todavía no van los porcentajes). Y repetir este proceso con cada nueva evaluación.

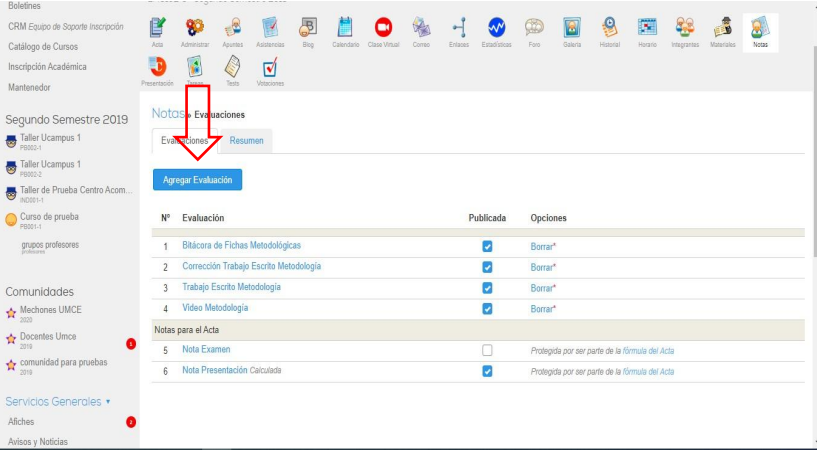

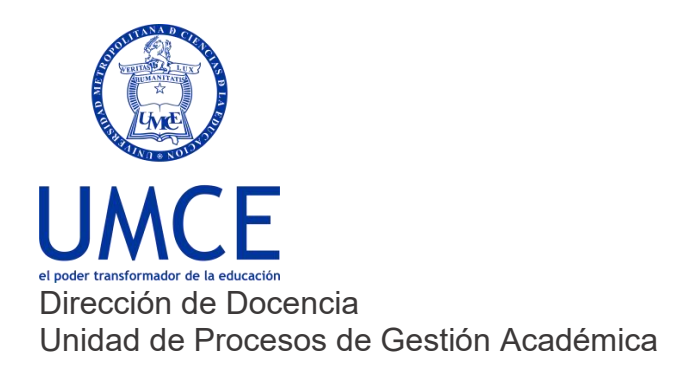

3. Luego que tengas las 3 evaluaciones finales o más dependiendo de cada caso, pinchar donde dice **"Nota de Presentación"** esta contiene la fórmula, luego ir a la pestaña editar.

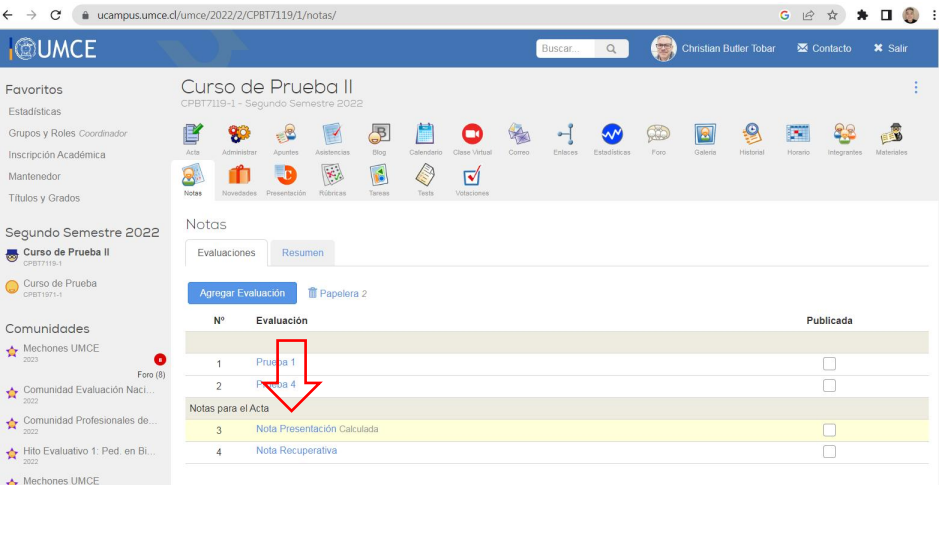

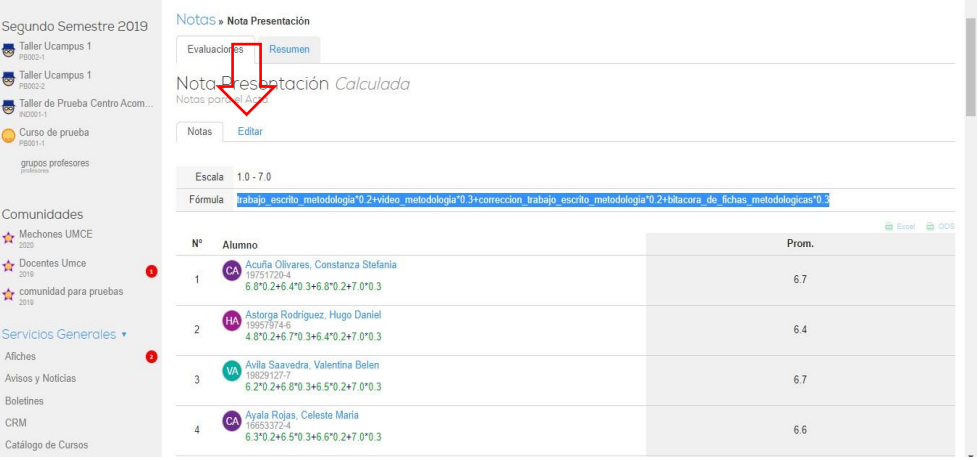

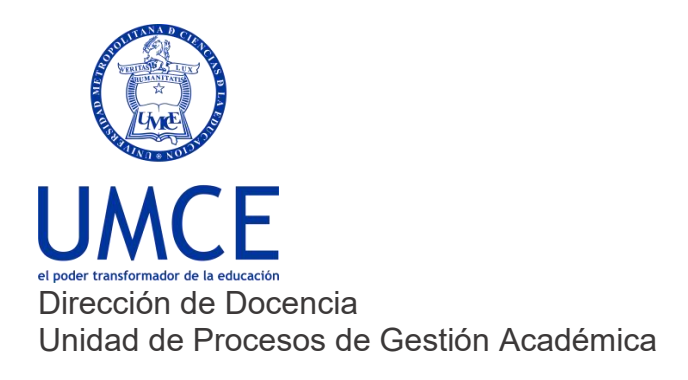

4. **En editar**. habrá un cuadro grande que dice fórmula, sugiero borrar lo que hay en este espacio e incorporar la nueva fórmula.

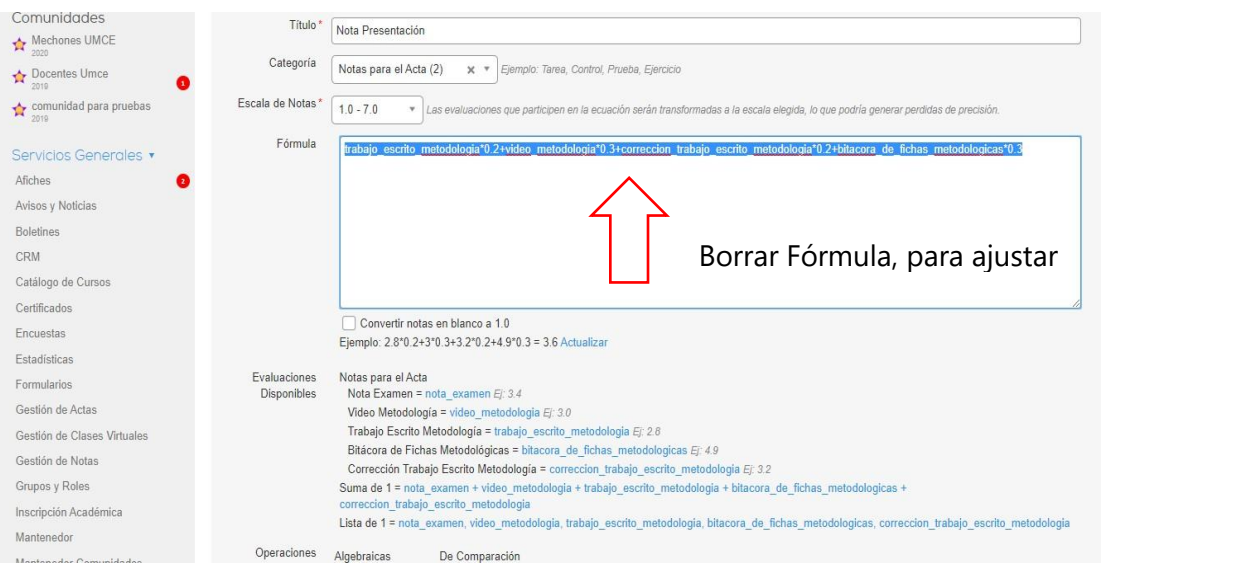

5. **Para hacer de nuevo la fórmula.** debe seleccionar las evaluaciones (Evaluaciones disponibles), y multiplicarla (con asterisco \*) por el porcentaje respectivo (ej. 30%=0.3).

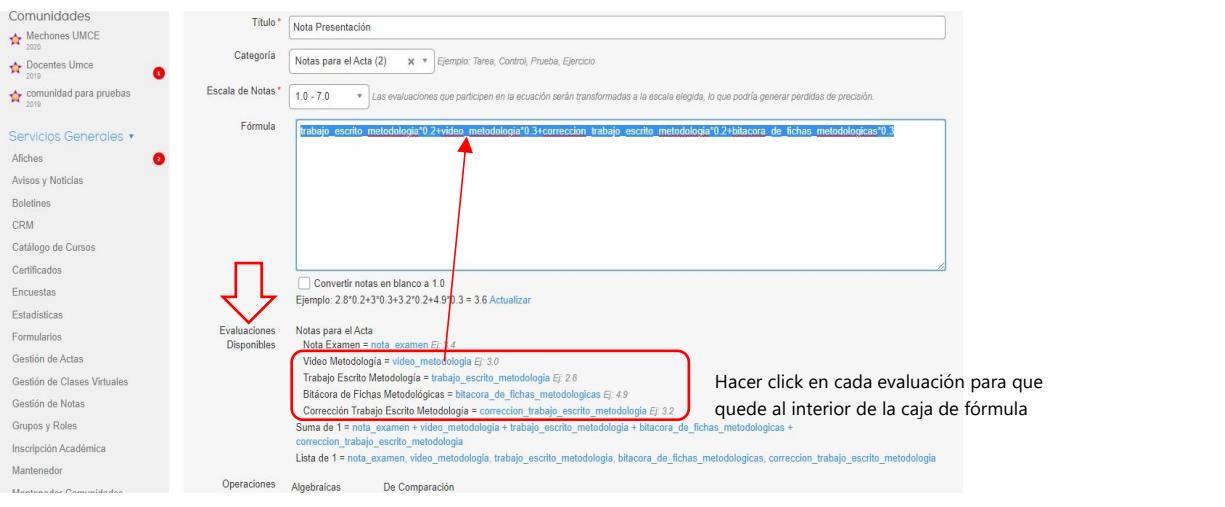

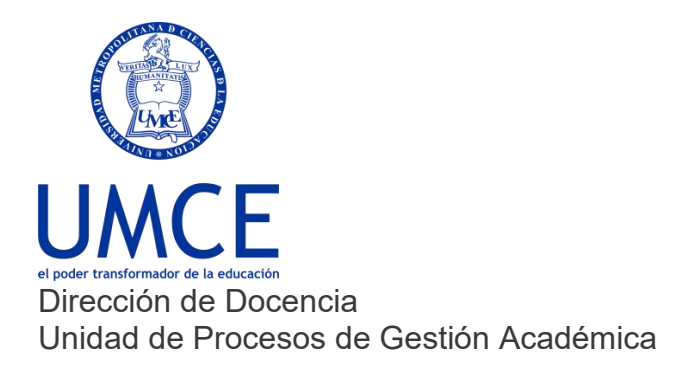

## 6. **Finalmente, guardar**

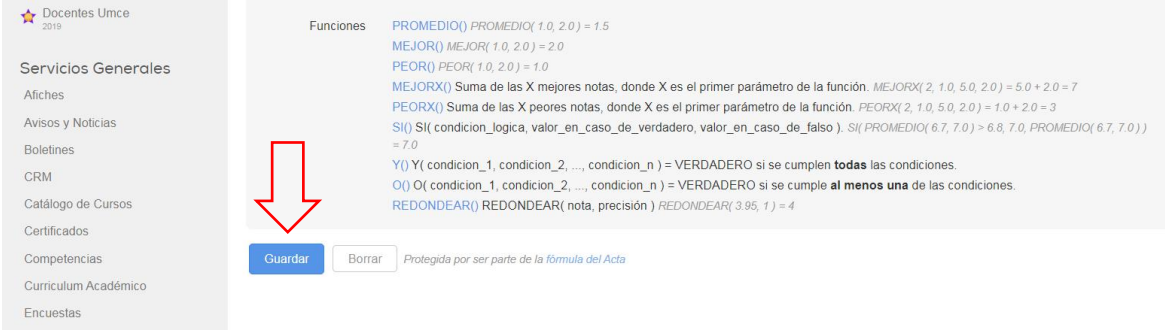

**Importante: Recuerda que las modificaciones de ponderaciones y evaluaciones se encuentra regulado por la Resolución Exenta n° 02329 de 16 de julio de 2002, que aprueba Reglamento General de Estudio de la UMCE.**

## **Debes saber que:**

En caso de dudas o consultas puedes comunicarte con [ayuda.ucampus@umce.cl](mailto:ayuda.ucampus@umce.cl)